## CAMBRIDGE INTERNATIONAL EXAMINATIONS International General Certificate of Secondary Education

# INFORMATION TECHNOLOGY 0418/04

Paper 4: Practical Test

October/November 2003

Additional Materials: Candidate Source Files

2 hours 45 minutes

#### READ THESE INSTRUCTIONS FIRST

Make sure that your name, centre number and candidate number are shown on each printout that you are asked to produce.

Carry out every instruction in each task.

Tasks are numbered on the left hand side of the page, so that you can see what to do, step by step. On the right hand side of the page for each task, you will find a box which you can tick  $(\checkmark)$  when you have completed the task; this checklist will help you to track your progress through the assignment.

Before each printout you should proof-read the document to make sure that you have followed all instructions carefully.

At the end of the assignment put all your printouts into the Assessment Record Folder.

This document consists of 9 printed pages.

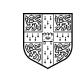

#### DATA ANALYSIS

You work for an international company called Gem Export, which sells jewels and precious stones.

You have been asked by the marketing department to calculate the cost of the gems which are going to be advertised on the internet.

All currency values should be in dollars with the \$ sign visible.

1 Create a data model which looks like this: 12.1.1 Create a data model which looks like this:

 $\overline{\mathscr{A}}$ 

#### Cutting options

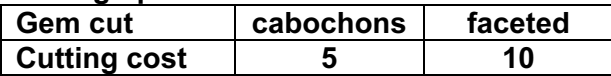

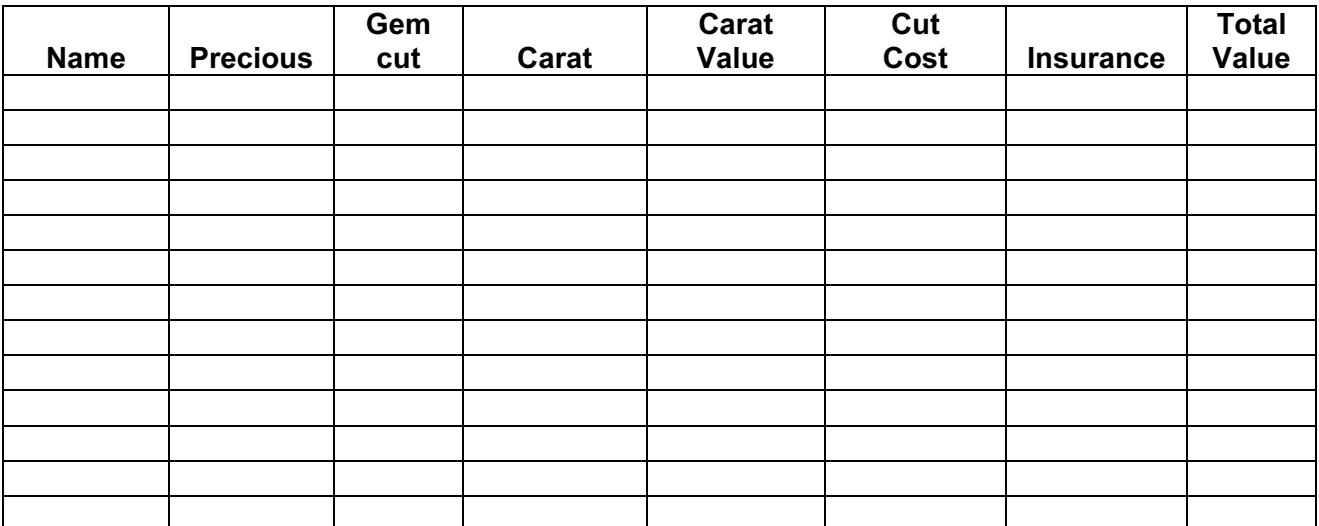

The cells in these columns will represent:

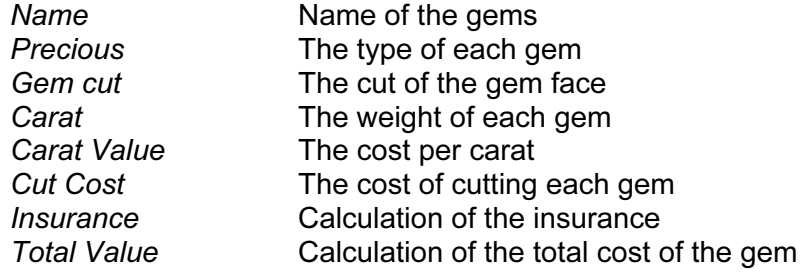

2 In the Cutting options table name the range of cells which hold the data for Gem cut and Cutting cost. Give this range the name cut

12.1.4

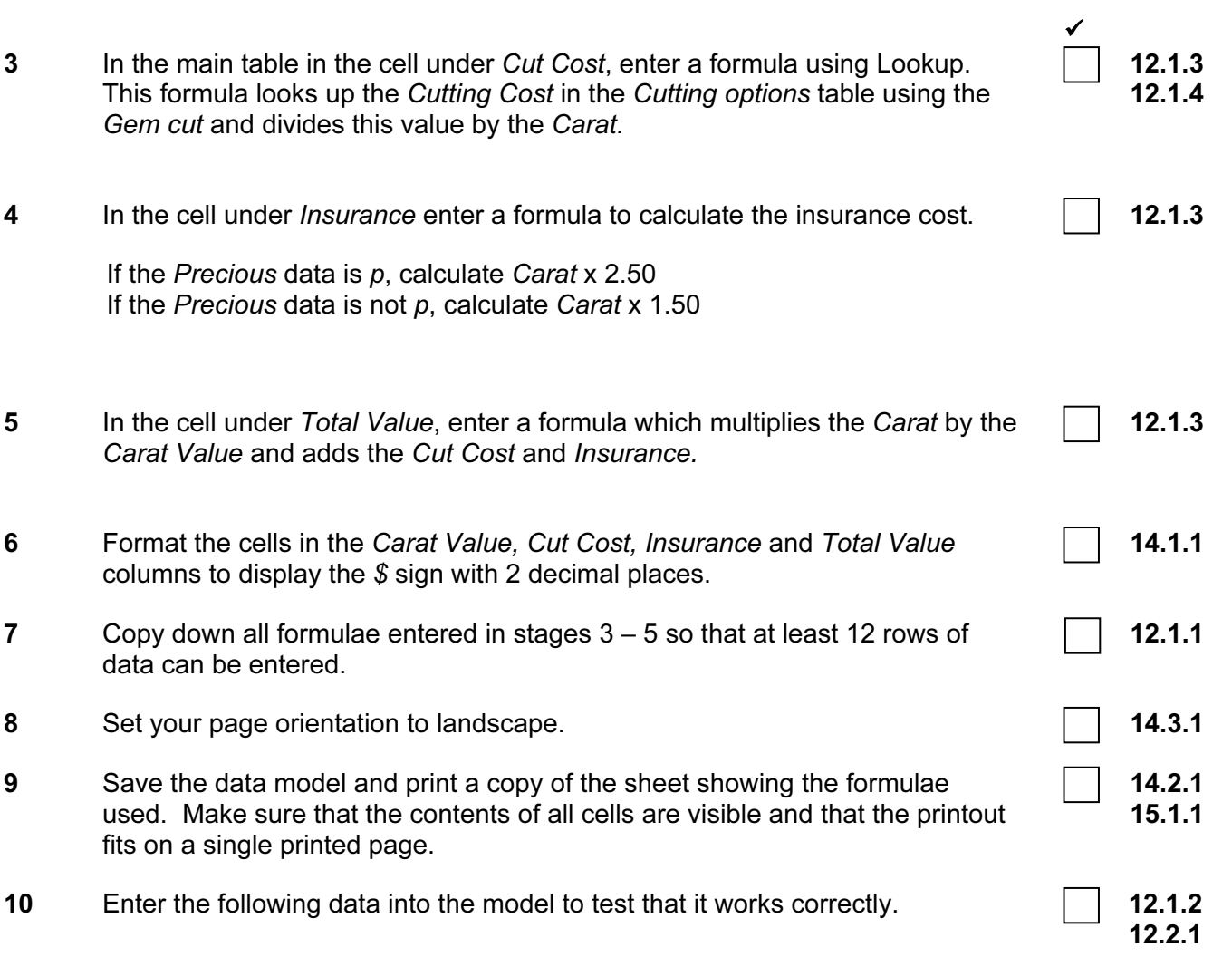

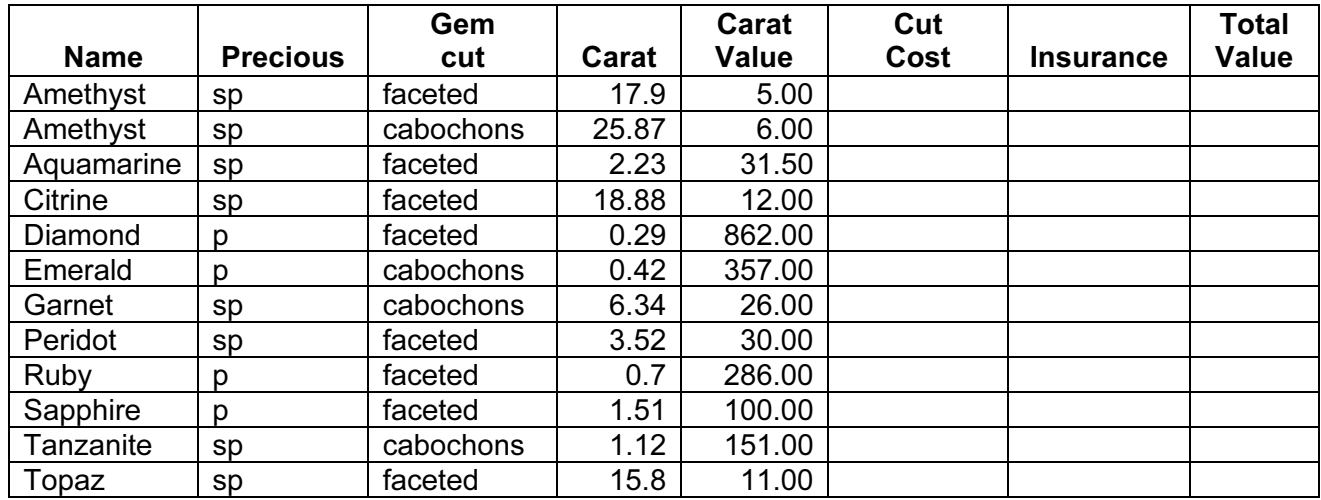

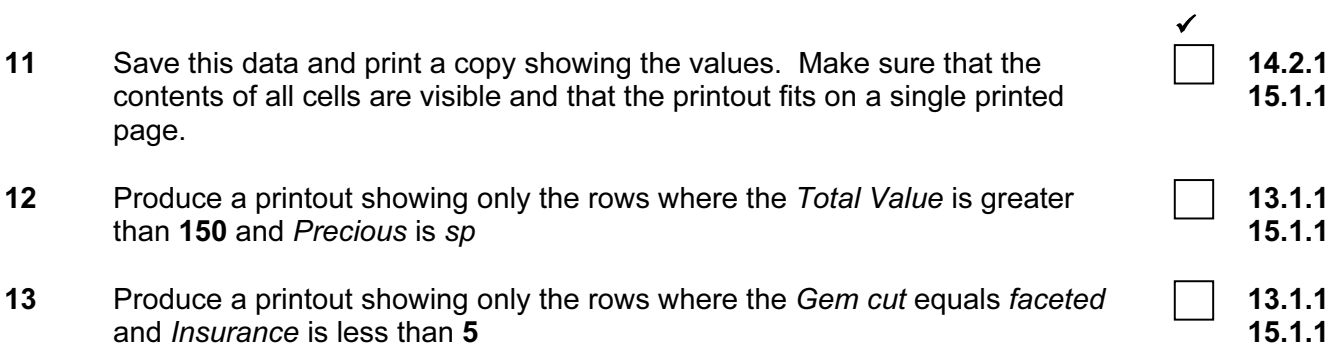

#### WEBSITE AUTHORING

You are going to prepare some web pages for Gem Export, an international company which sells jewels and precious stones. These pages will give information about the company and its products.

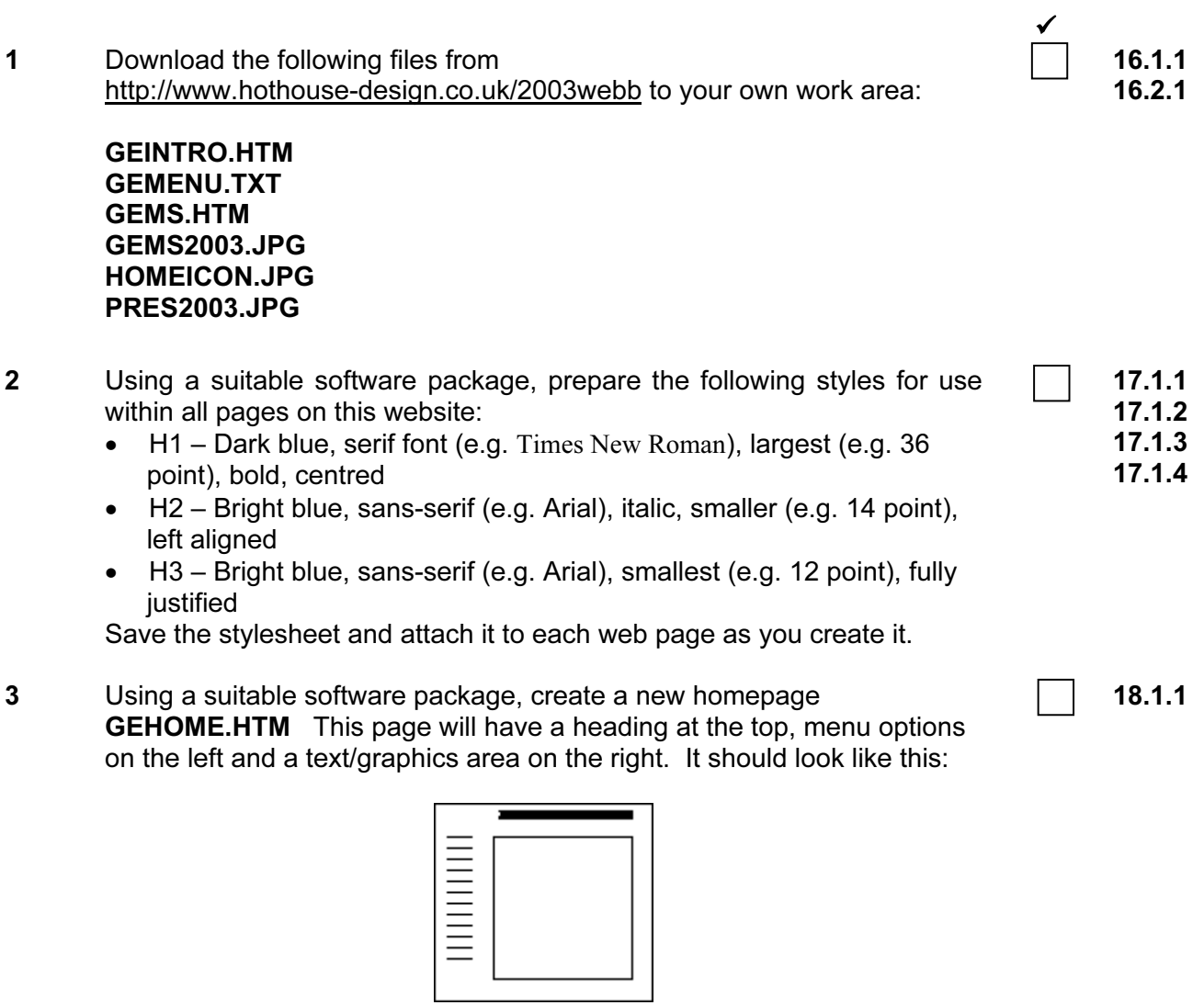

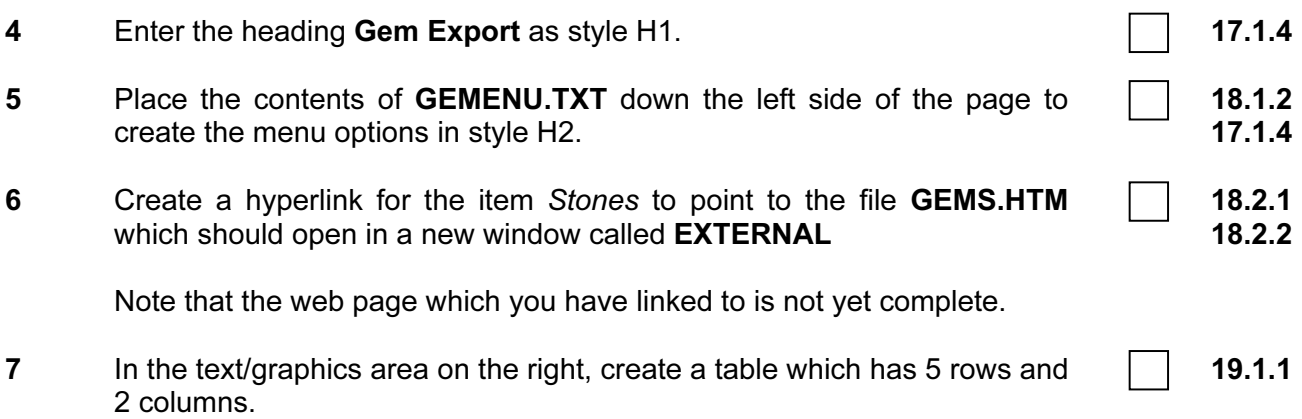

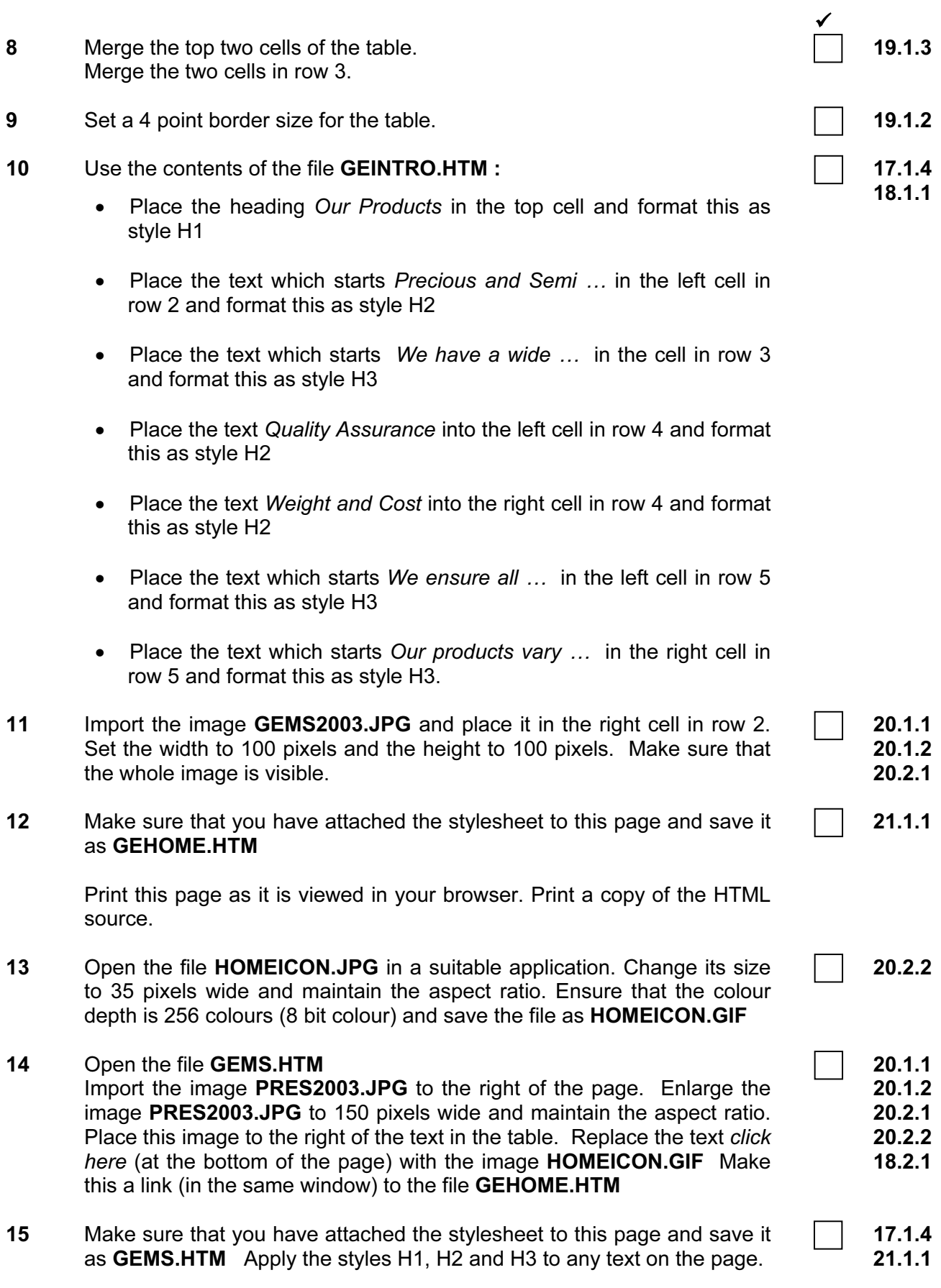

6

Print this page as it is viewed in your browser. Print a copy of the HTML source.

# PRESENTATION AUTHORING

You work for an international company called Gem Export. You are going to set up a presentation for use at exhibitions. Presenter notes need to be developed with the slides.

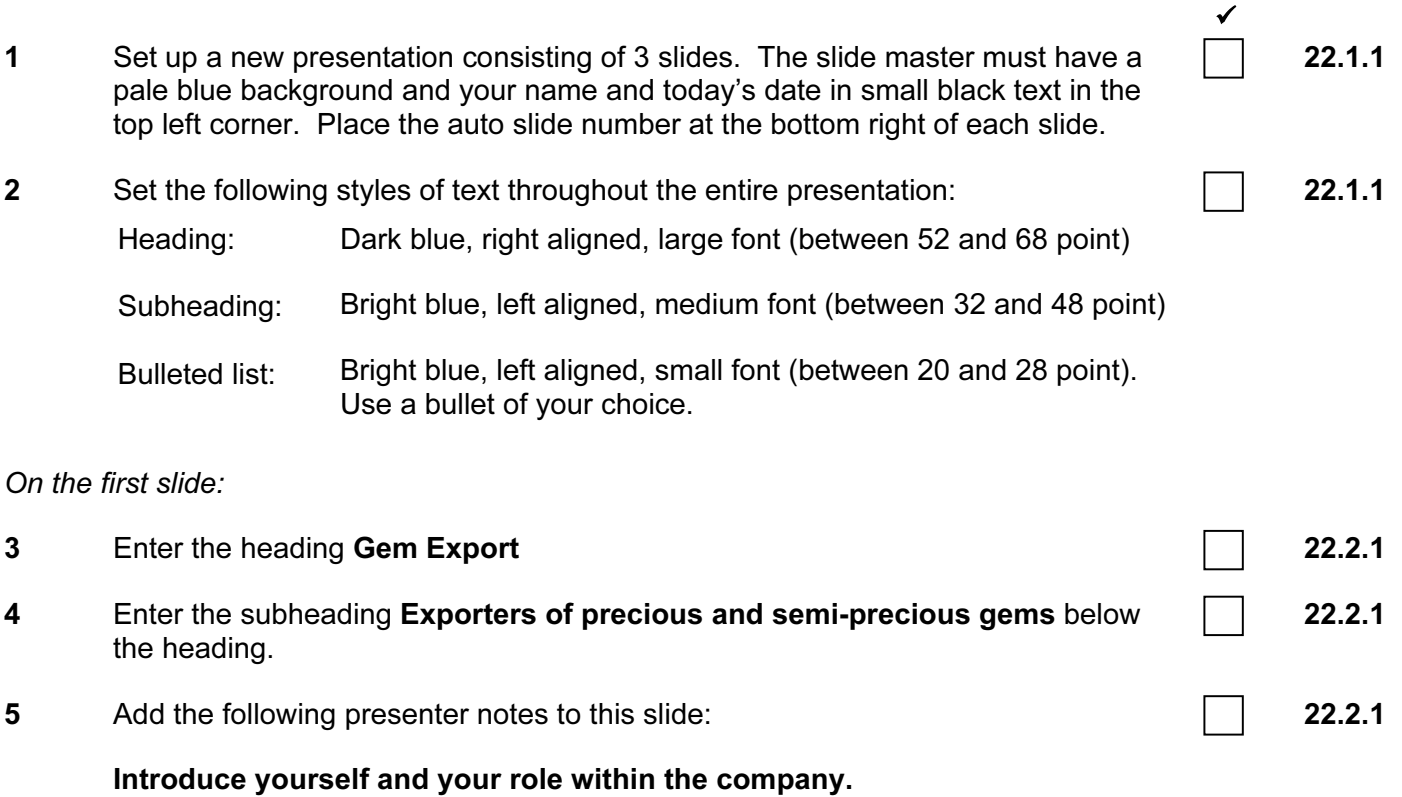

On the second slide:

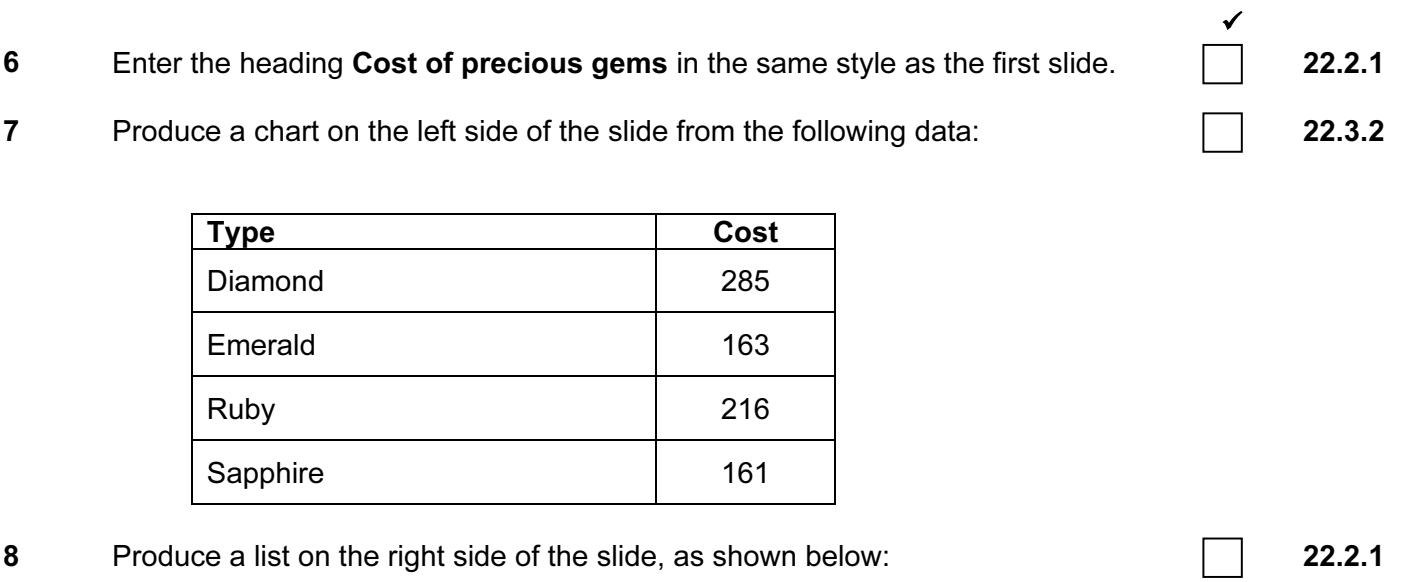

- Diamond
- Emerald
- Ruby
- Sapphire

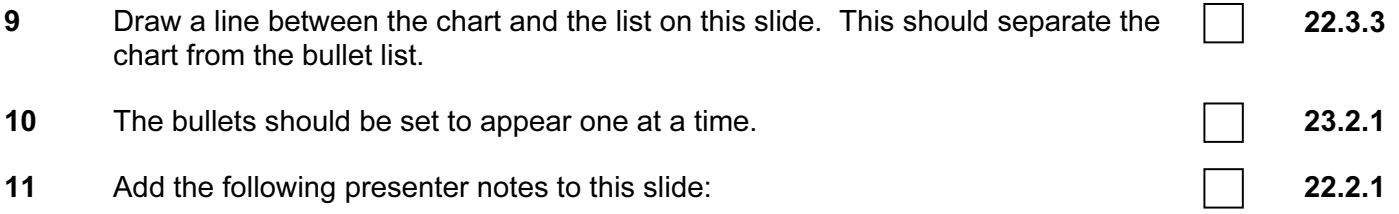

The chart shows the individual gem cost of our current stock.

## On the third slide:

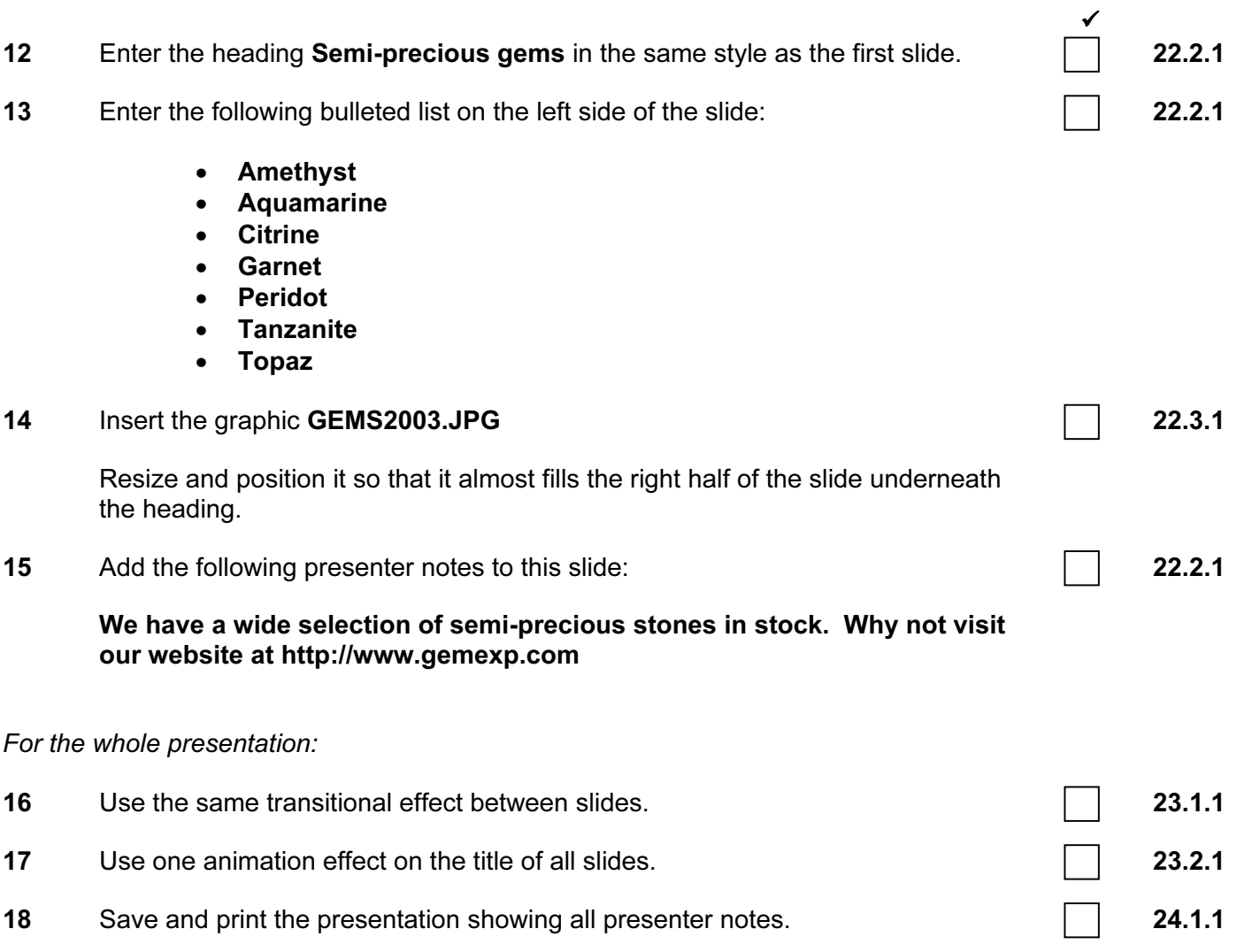

(Please note – your tutor will need to assess the transitions and animations before submitting your work.)